# RF-READER 安装及测试方法 RFREADER USER MANUAL

**准备:**读卡器、非接触卡(Desfire、Mifare)、驱动、Demo(CLR2007.exe) Preparations: RF-READER, contact less card(Desfire、Mifare), driver, Demo(CLR2007.exe)

驱动安装:

# **Driver installation:**

一、设备接入计算机,提示驱动安装,选择"否,暂时不"继续"下一步(N)"如下图: Connect the RF-READER to PC. While the message box suggesting you to install the driver, choose "N, temporarily" and then choose "next" as picture below:

| 找到新的硬件向导 |                                                                                              |
|----------|----------------------------------------------------------------------------------------------|
|          | 欢迎使用找到新硬件向导                                                                                  |
|          | Windows 将通过在计算机、硬件安装 CD 或 Windows<br>Update 网站(在您允许的情况下)上查找来搜索当前和更<br>新的软件。<br><u>阅读隐私策略</u> |
|          | Windows 可以连接到 Windows Update 以搜索软件吗?                                                         |
|          | <ul> <li>○ 是,仅这一次(Y)</li> <li>○ 是,这一次和每次连接设备时(B)</li> <li>● 否,暂时不(T)</li> </ul>              |
|          | 单击"下一步"继续。                                                                                   |
|          | < 上一步 (B) 下一步 (B) > 取消                                                                       |

## (DRIVERINSTALL\_1)

二、选择"从列表或指定位置安装(高级)",选择"下一步(N)",如下图:

Choose the item "select from list or specified path (senior). Then press "next (N)". See the picture.

#### Cogent systems RF-READER USER MANUAL

| 找到新的硬件向导 |                                                                       |
|----------|-----------------------------------------------------------------------|
|          | 这个向导帮助您安装软件:<br>CLR2007<br>② 如果您的硬件带有安装 CD 或软盘,请现在将<br>其插入。           |
|          | 您期望向导做什么?<br>○ 自动安装软件(推荐)(I)<br>④ 从列表或指定位置安装(高级)(S)]<br>要继续,请单击"下一步"。 |
|          | < 上一步 (8) 下一步 (8) > 取消                                                |

(DRIVERINSTALL\_2)

三、浏览到驱动文件所放文件夹,确定,选择"下一步(N)"如下图,

Browse the driver's documents, press "Y" and choose "next (N)" as the following picure:

| 找到新的硬件向导                                                 |
|----------------------------------------------------------|
| 请选择您的搜索和安装选项。                                            |
| • 在这些位置上搜索最佳驱动程序(S)。 使用下列的复选框限制或扩展默认搜索,包括本机路径和可移动媒体。会安装找 |
| 到的最佳驱动程序。<br>「搜索可移动媒体(软盘、CD-ROM)(M)                      |
| ✓ 在搜索中包括这个位置 (0):                                        |
| E:\软件资料\CLR2007\CLR2007 ▼ 図览 0)。                         |
| 选择这个选项以便从列表中选择设备驱动程序。Windows 不能保证您所选择的驱动程序与您的硬件最匹配。      |
|                                                          |
| 〈上一步 (B) 下一步 (B) >     取消     □                          |

#### (DRIVERINSTALL\_3)

四、开始安装驱动程序,如下图:

Start to install the driver. See the picture below:

#### Cogent systems RF-READER USER MANUAL

| 找到新的硬件向导                  |                        |
|---------------------------|------------------------|
| <b>向导正在安装软件,请稍候</b>       |                        |
| Cogent ContactLess Smarte | card Reader            |
| 6                         |                        |
|                           | < 上一步(12) 下一步(12) > 取消 |

#### (DRIVERINSTALL\_4)

五、驱动安装完成,选择"完成",如下图,

When the installation is completed, choose "done".

| 找到新的硬件向导 |                                     |
|----------|-------------------------------------|
|          | 完成找到新硬件向导                           |
|          | 该向导已经完成了下列设备的软件安装:                  |
|          | Cogent ContactLess Smartcard Reader |
|          | 要关闭向导,请单击"完成"。                      |
|          | 〈上一步 (3) [ 完成 ] 取消                  |

## (DRIVERINSTALL\_5)

六、确认驱动安装,在桌面"我的电脑"右键选择"管理",打开"计算机管理",选择"设 备管理器",看是否驱动已经正确安装,如下图,为驱动已经安装正确:

Confirm if the driver has been installed well. Press "my computer" by right key and choose

"manage". After open the "computer management", select "device controller" to check if the driver has been installed well. Look at the picture below, it suggests that the driver has been installed well.

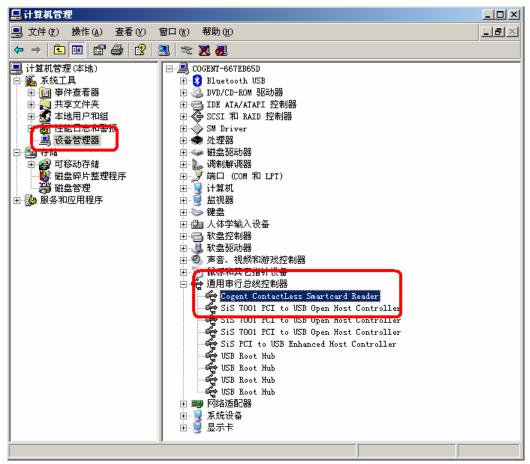

● 使用方法:

# Operation manual:

一、打开 Demo 程序"CLR2007.exe",如下图: Open the Demo program "CLR2007.exe", see the picture below:

#### Cogent systems RF-READER USER MANUAL

| 💑 CLB2007 | × |
|-----------|---|
|           |   |
| Read      |   |
|           |   |
| Write     |   |
|           |   |
|           |   |
|           |   |
| OK        |   |
|           |   |
|           |   |
|           |   |

#### (DEMO)

二、将卡移至读卡区,选择"Read"提示"OK",读卡成功,如下图:

Put the card upon the reading area. Then choose "read", while massage box suggests that it is well done. The reading procedure is completed.

| CLR2007 | ×            |
|---------|--------------|
| Read    |              |
| Write   | CLR2007 × OK |
| OK      |              |

#### (READ)

二、将卡移至读卡区,选择"write"提示"OK",写卡成功,如下图:

Put the card upon the reading area. Then choose "write", while massage box suggests that it is well done. The writing procedure is completed.

Cogent systems RF-READER USER MANUAL

| CLR2007 | X            |
|---------|--------------|
| Read    |              |
| Write   | CLR2007 × OK |
| OK      |              |

(WRITE)

## FCC INFORMATION

This device complies with Part 15 of the FCC Rules. Operation is subject to the following two conditions: (1) this device may not cause harmful interference, and (2) this device must accept any interference received, including interference that may cause undesired operation.

Changes or modifications not expressly approved by the party responsible for compliance could void the user's authority to operate the equipment.

This equipment complies with FCC radiation exposure limits set forth for an uncontrolled environment. End users must follow the specific operating instructions for satisfying RF exposure compliance. This transmitter must not be co-located or operating in conjunction with any other antenna or transmitter.

This device complies with FCC RF radiation exposure limits set forth for an uncontrolled environment. The antenna used for this transmitter must be installed to provide a separation distance of at least 20 cm from all persons and must not be co-located or operating in conjunction with any other antenna or transmitter.

This equipment has been tested and found to comply with the limits for a Class B digital device, pursuant to Part 15 of the FCC Rules. These limits are designed to provide reasonable protection against harmful interference in a residential installation. This equipment generates, uses and can radiate radio frequency energy and, if not installed and used in accordance with the instructions, may cause harmful interference to radio communications. However, there is no guarantee that interference will not occur in a particular installation.

If this equipment does cause harmful interference to radio or television reception, which can be determined by turning the equipment off and on, the user is encouraged to try to correct the interference by one or more of the following measures:

-- Reorient or relocate the receiving antenna.

-- Increase the separation between the equipment and receiver.

-- Connect the equipment into an outlet on a circuit different from that to which the receiver is connected.

-- Consult the dealer or an experienced radio/TV technician for help.

The installer of this radio equipment must ensure that the antenna is located or pointed such that it does not emit RF field in excess of Health Canada limits for the general population; consult Safety Code 6, obtainable from Heath Canada's website www.hc-sc.gc.ca/rpb.